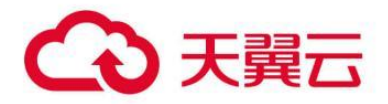

# 翼 IT 业务监控

用户操作指南

天翼云科技有限公司

## 目录

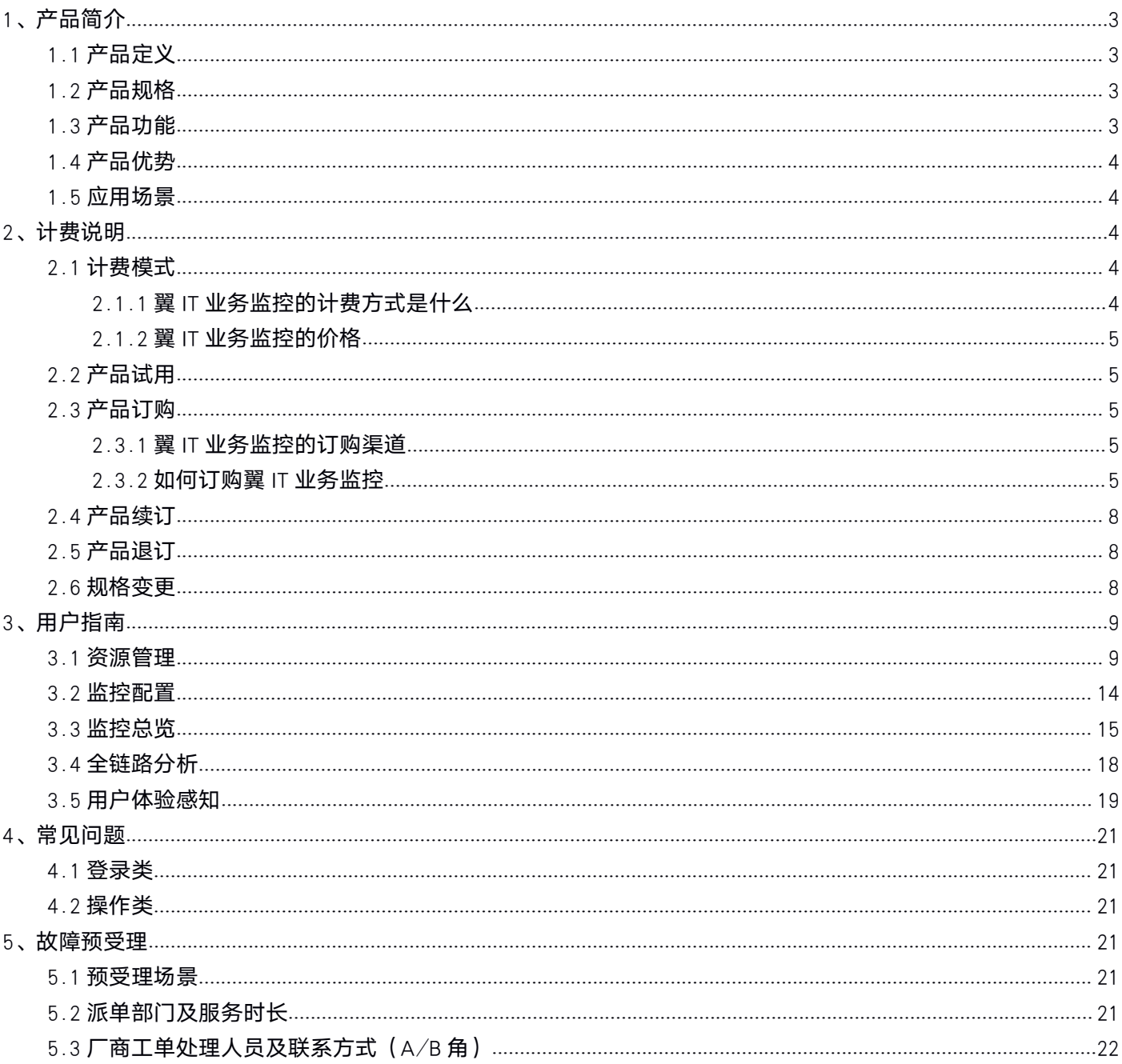

# <span id="page-2-1"></span><span id="page-2-0"></span>1、产品简介

# 1.1 产品定义

本文为您介绍翼 IT 业务监控产品的定义。

翼 IT 业务监控是打造业务应用系统的全方位自动在线监控、业务慢环节分析和自动告警, 实现业务系统故障定 位和根因分析,推动业务服务持续优化。提供"非侵入"及"一键部署监控"方式完成对业务应用系统代码级的监 控,通过构建可视化监控模型,整合流量数据、业务运行数据、调用链跟踪数据、日志数据、数据库执行数据进行 全面关联分析,精准定位系统运行效率低应用,异常问题。切实反映业务应用系统真实运行状态。

## 1.2 产品规格

本文为您介绍翼 IT 业务监控产品的规格。

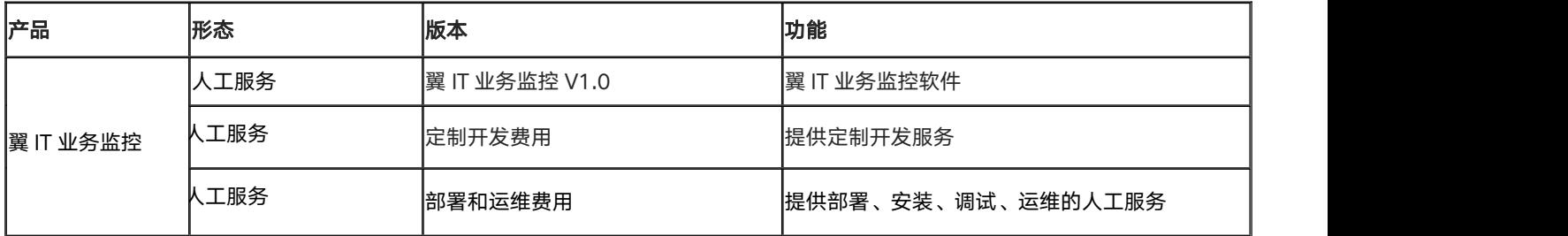

# 1.3 产品功能

本文为您介绍翼 IT 业务监控产品的功能。

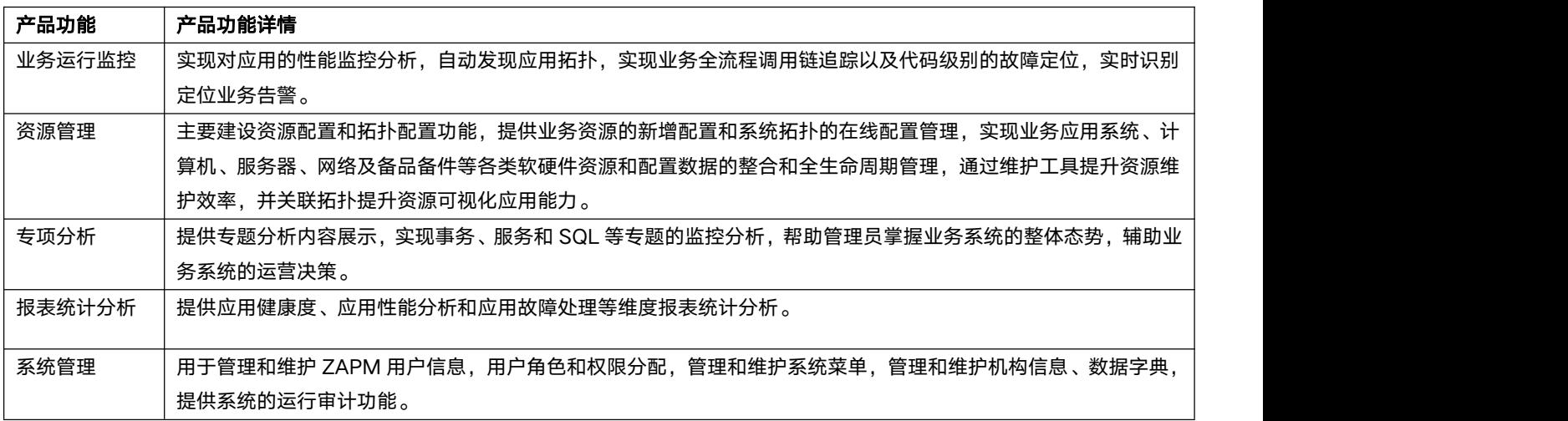

### <span id="page-3-1"></span><span id="page-3-0"></span>1.4 产品优势

本文为您介绍翼 IT 业务监控产品的产品优势。

### 低消耗,高效率

被跟踪的系统为跟踪所付出的系统资源代价小,对系统资源的消耗在 1%-3%之间,并具备逃生机制,若开启 该服务,当本身业务系统资源利用率超过阀值线时,将自动停止实时追踪,转入离线追踪,并提出预警。

#### 低侵入性,足够透明

作为跟踪系统,侵入性是不可能不存在的,ZAPM 系统采用探针技术,只需要在启动服务中增加 JAR 包引用 即可,同时提供了针对多种环境的"一键部署"功能,对于开发者零感知、需要配合跟踪系统的近乎零配合即可完 成透明性监控部署工作。

#### ● 灵活的延展性

系统不会随着微服务和集群规模的扩大而使系统瘫痪,充分考虑到未来分布式服务的规模,能够自动评估现有 运行情况,横向扩展能力强,不停机无缝扩充接入规模。

#### 数据可视化和迅速反馈

系统将综合收集的数据通过构建直观的模型构建直观可视化的监控界面,并从跟踪数据收集、处理到结果的展 现做到秒级快速响应,对系统的异常状况分析 3 秒内快速的完成定位并告警。

#### ● 持续的监控

系统采用高可用 SOA 技术,具备智能融断,优雅停机等服务治理功能,保证 7x24 小时工作的,系统偶尔抖 动的行为都能及时发现及预警。

### 1.5 应用场景

本文为您介绍翼 IT 业务监控产品的应用场景。

翼 IT 业务监控全面覆盖信息业务应用运行的所有场景,包括企业、政府、高校、医院等业务系统运行的所有场 景,提供全面的业务运行监控服务,保证业务应用稳定可靠的运行。

# 2、计费说明

### 2.1 计费模式

本文为您介绍翼 IT 业务监控产品的计费模式。

### 2.1.1 翼 IT 业务监控的计费方式是什么

翼 IT 业务监控分为按年订购和按需订购。

### <span id="page-4-0"></span>2.1.2 翼 IT 业务监控的价格

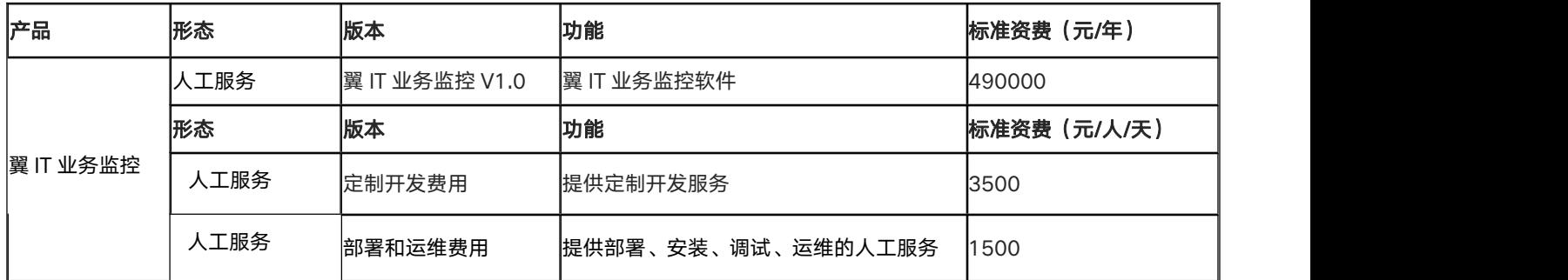

# 2.2 产品试用

本文为您介绍翼 IT 业务监控产品的试用规则。

不支持试用。

## 2.3 产品订购

本文为您介绍翼 IT 业务监控产品的订购渠道和订购方式。

### 2.3.1 翼 IT 业务监控的订购渠道

- 线上用户可在天翼云官网订购。
- 线下用户可联系客户经理订购。

### 2.3.2 如何订购翼 IT 业务监控

第一步: 在天翼云商城搜索产品名称"翼 IT 业务监控",找到相关产品。

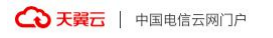

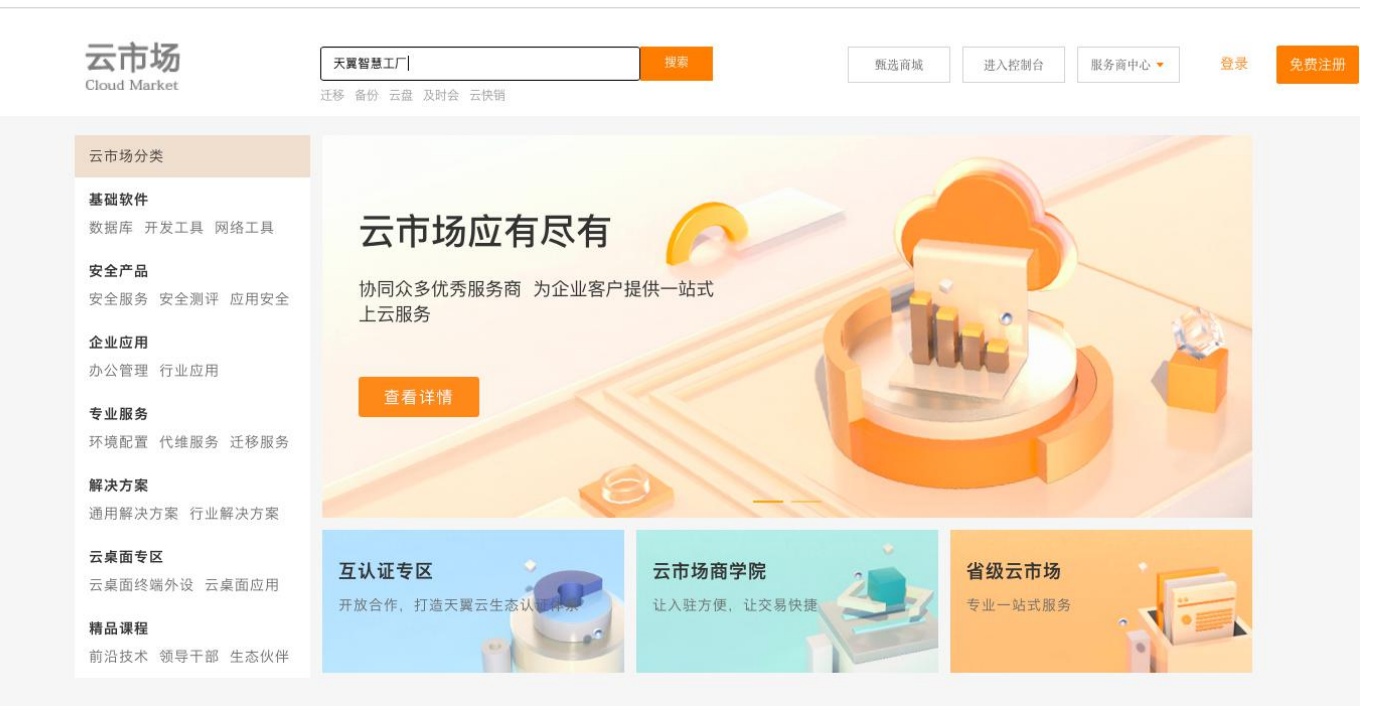

#### 第二步:根据客户自身需求选择商品规格进行购买,然后点击购买进入支付

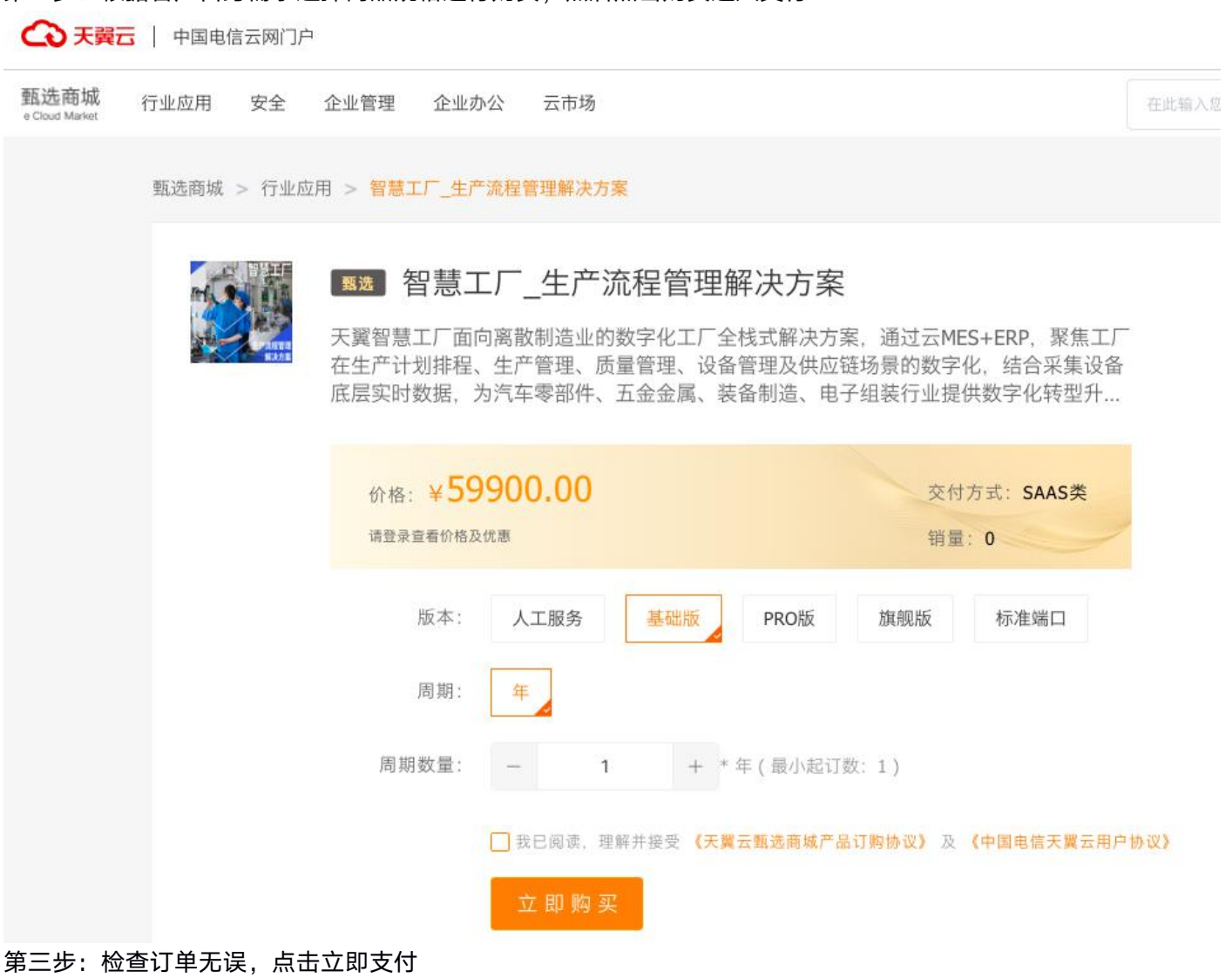

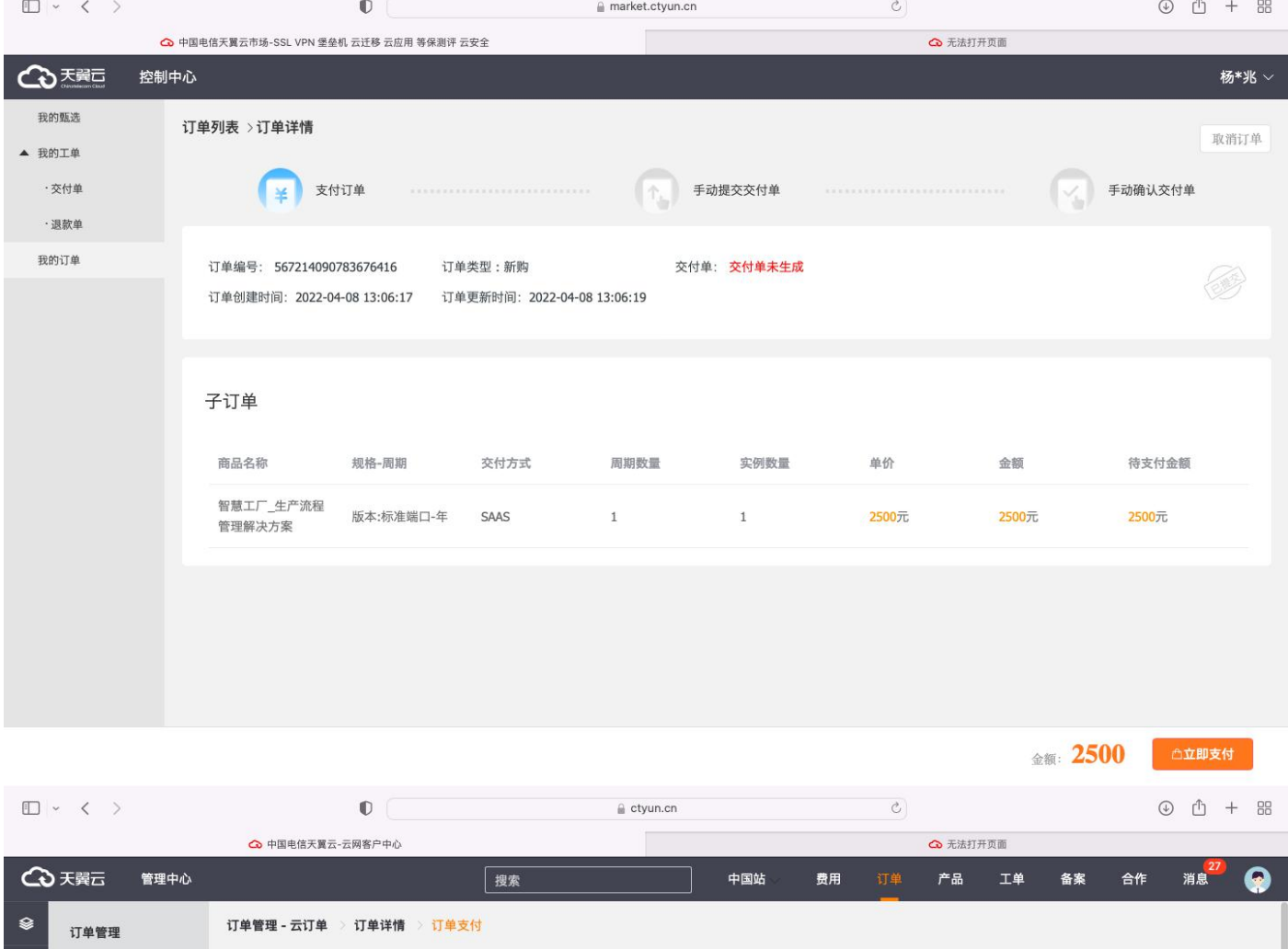

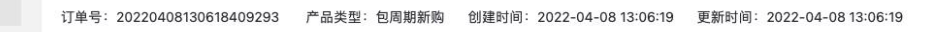

 $\circ$ 

▼ 订单管理

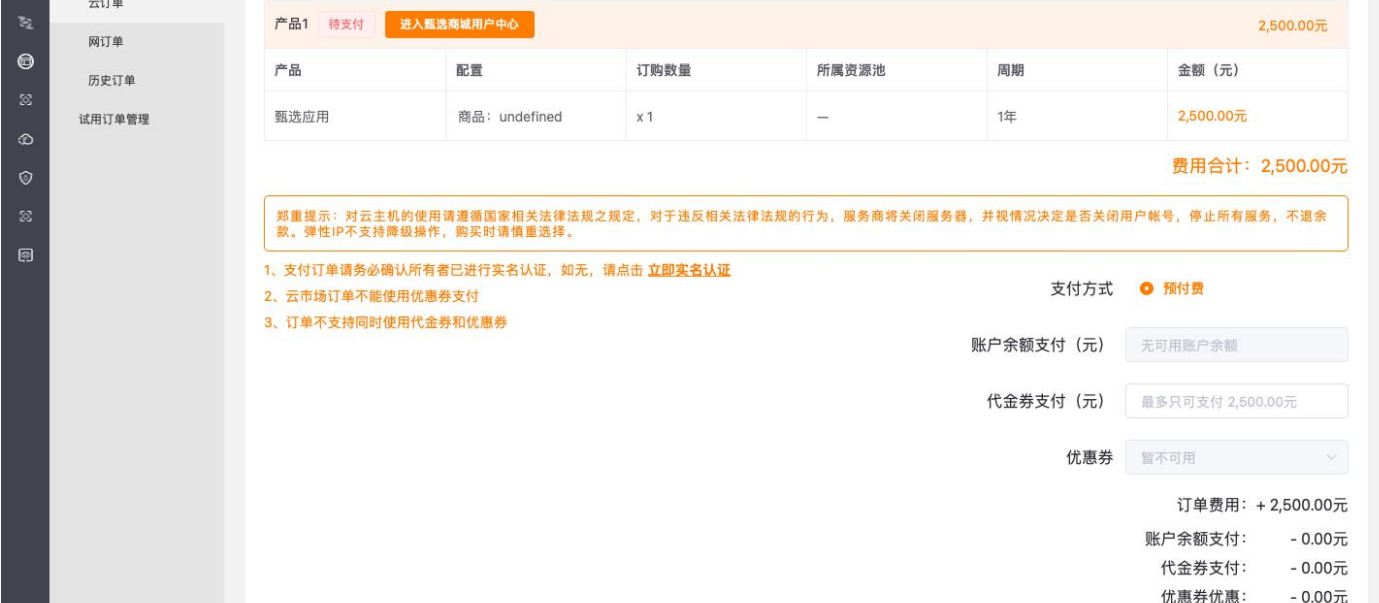

<span id="page-7-0"></span>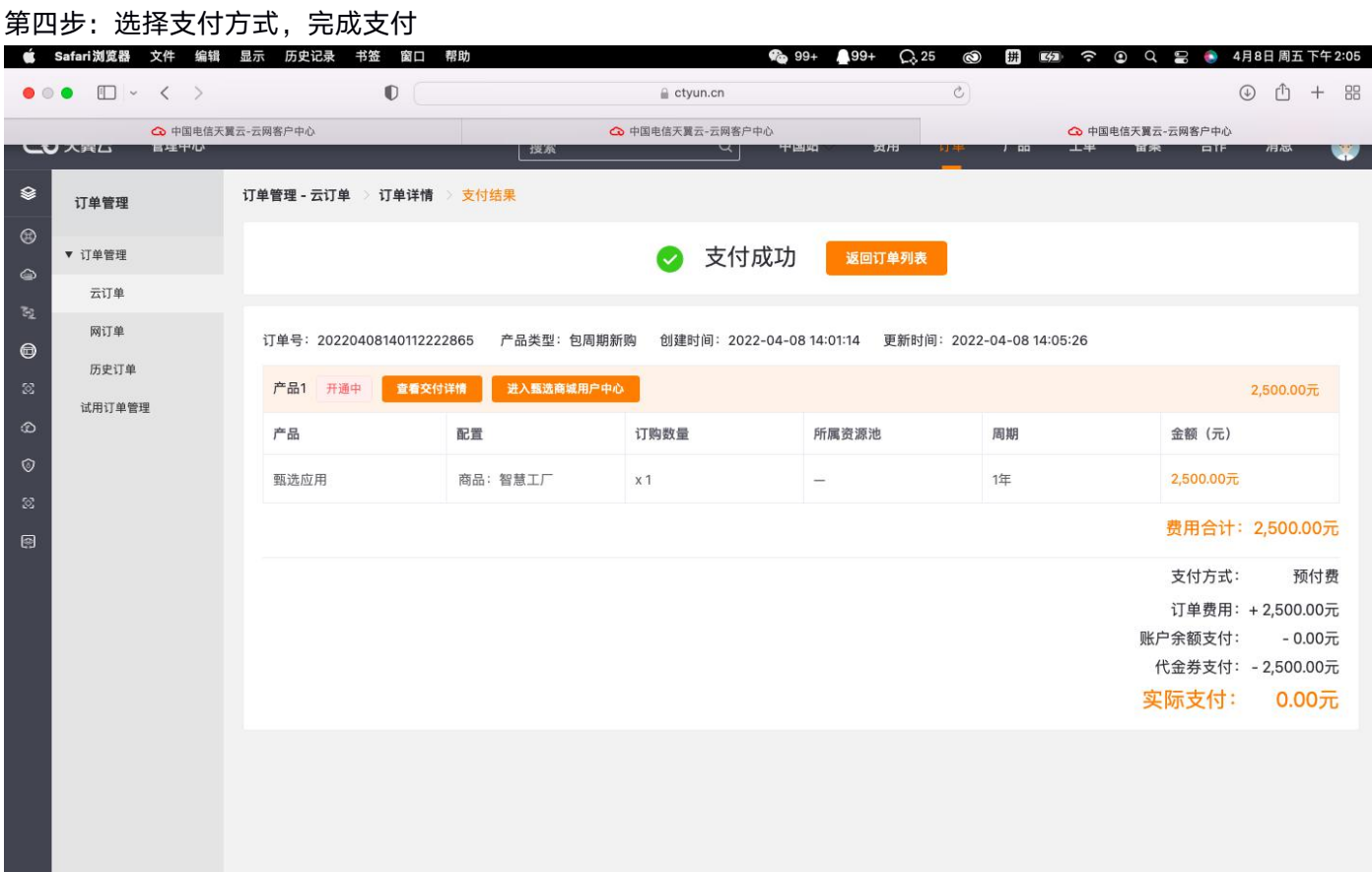

# 2.4 产品续订

本文为您介绍翼 IT 业务监控产品的续订规则。

人工服务一次性交付产品不支持续订。

# 2.5 产品退订

本文为您介绍翼 IT 业务监控产品的退订规则。

人工服务一次性交付产品不支持退订。

# 2.6 规格变更

本文为您介绍翼 IT 业务监控产品的规则变更规则。

人工服务一次性交付产品不支持规格升级。

<span id="page-8-1"></span><span id="page-8-0"></span>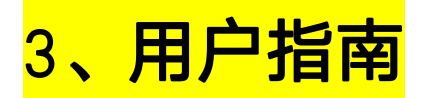

本文为您介绍翼 IT 业务监控产品的用户指南。

### 3.1 资源管理

首先添加要监控的应用系统及其底层支撑的相关资源,资源类型包括:应用系统、主机、数据库、中间件、Java 应用了,选择资源类型,所属单位、区域,填写资源名称、IP 等信息,配置对应的协议采集 (相关协议配置及监控 配置准备请联系专业实施技术人员)。

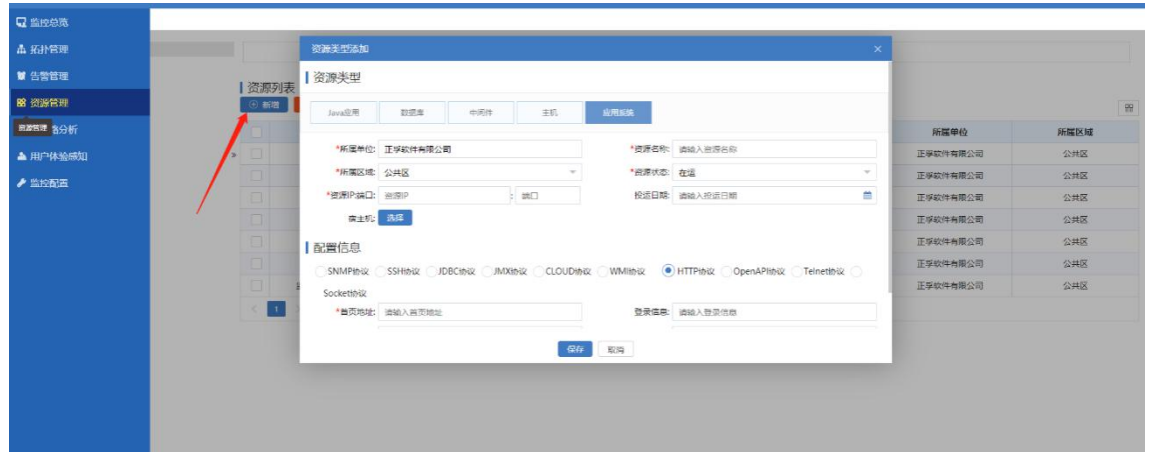

添加主机

选择主机类型,添加应用服务器、数据库服务器等应用部署所需的服务器资源,目前支持 Windows、Linux 等类型(不同类型采集协议有所差别)。填写名称、品牌、型号、IP 等信息,选择 SNMP 协议、V2C 版本 (根 据情况而定)、填写团体名、端口即可。Linux 类型也可以选择 SSH、Telnet 等方式采集。点击测试连接按 钮,可测试当前资源的连通情况。

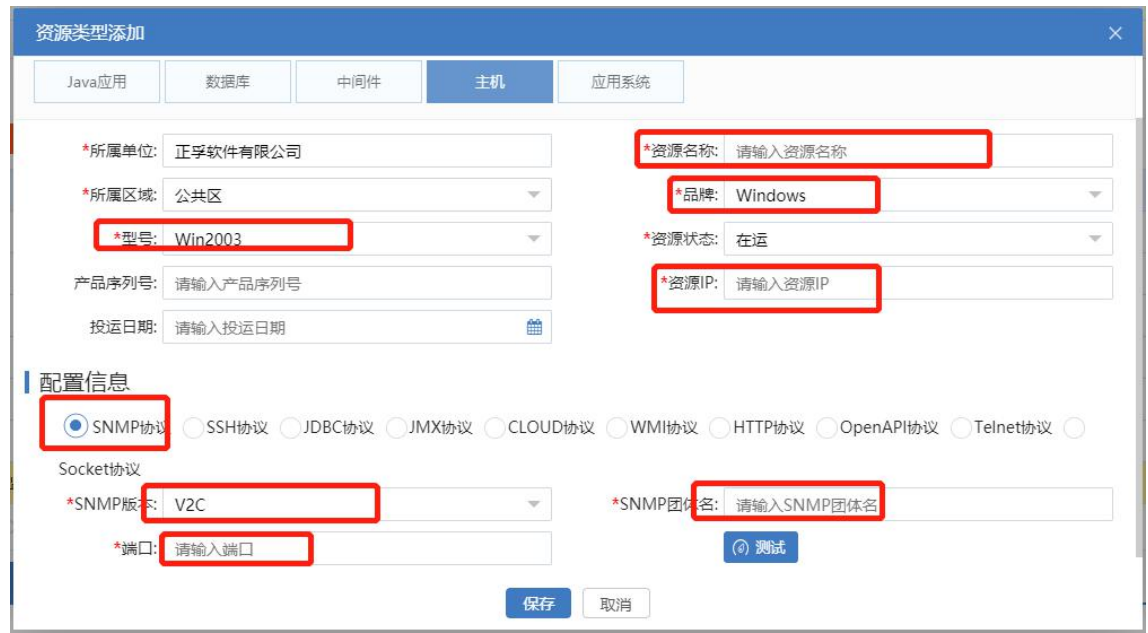

添加数据库

选择数据库类型,添加应用数据库资源,目前支持的数据库类型包括:MySQL、Oracle、达梦、金仓、神 通、瀚高等。填写名称、品牌、型号、IP、数据库连接端口等信息,选择 JDBC 协议,填写具备一定查询 权限的数据库账号、密码、端口、实例名等信息。

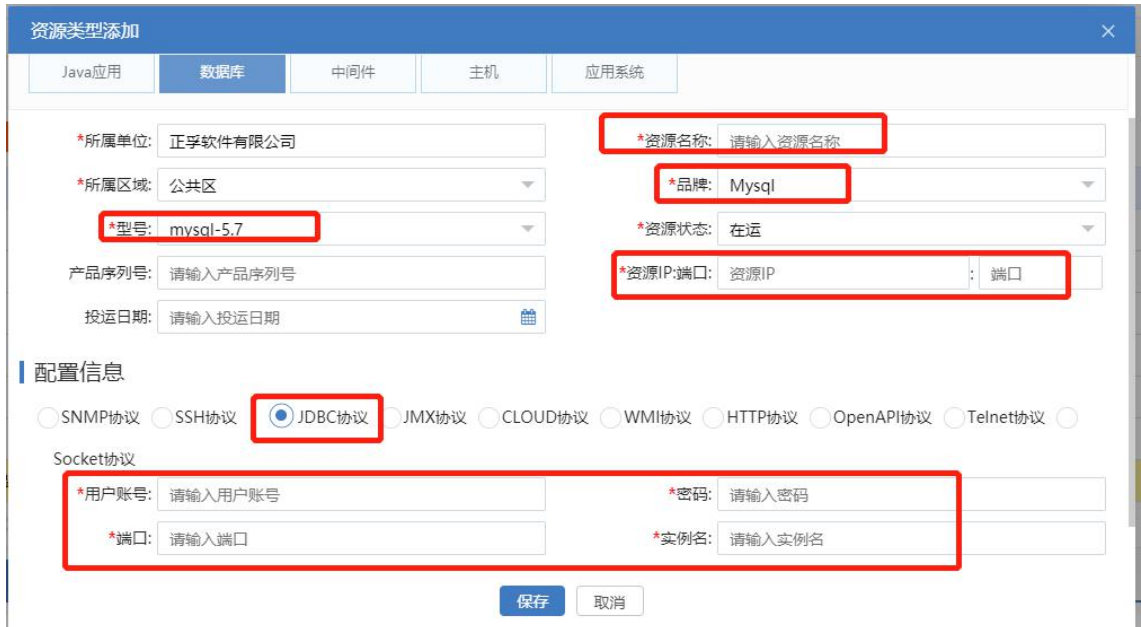

添加中间件

选择中间件类型,这里针对那些使用独立应用中间件部署的应用系统,不包括内嵌的中间件,目前可支持 Tomcat、Weblogic、东方通、金蝶等中间件。填写名称、品牌、型号、IP、JMX 连接端口等信息,选择 JMX 协议,填写 jmx 连接端口,若使用加密方式则需填写 jmx 密码。

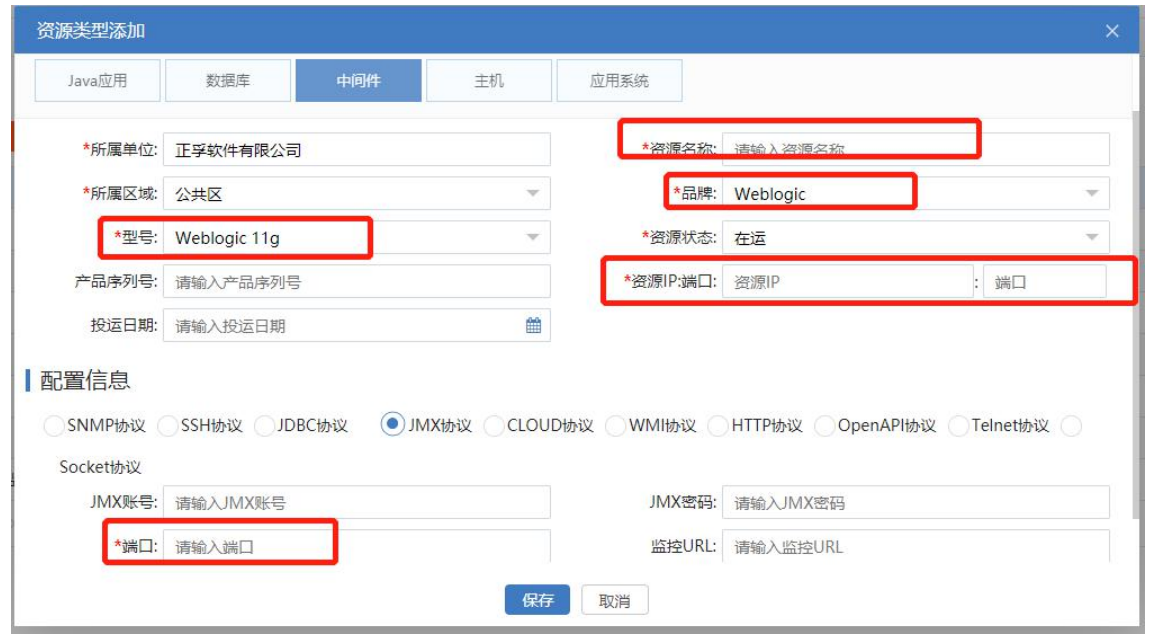

添加 Java 应用

选择 Java 应用类型,添加应用的各个微服务进程资源。填写名称、品牌、型号、IP、JMX 连接端口等信息,

选择 JMX 协议,填写 jmx 连接端口,若使用加密方式则需填写 jmx 密码。

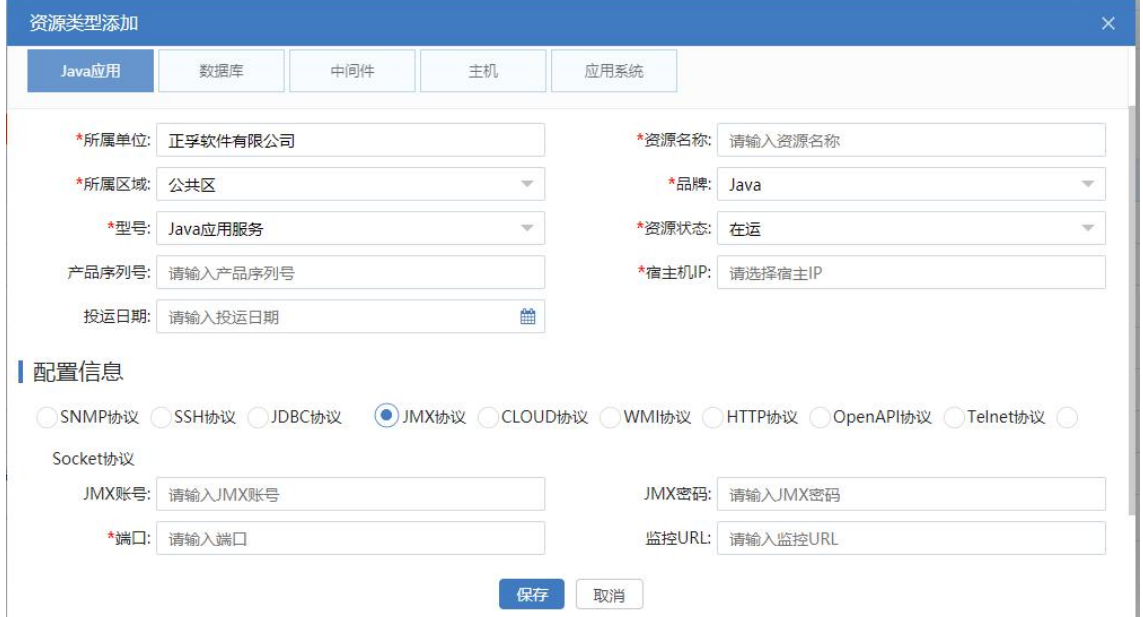

添加应用系统

选择应用系统类型,添加被监控的应用系统资源。填写名称、IP、端口等信息,选择宿主机,选择 HTTP

协议,首页地址。

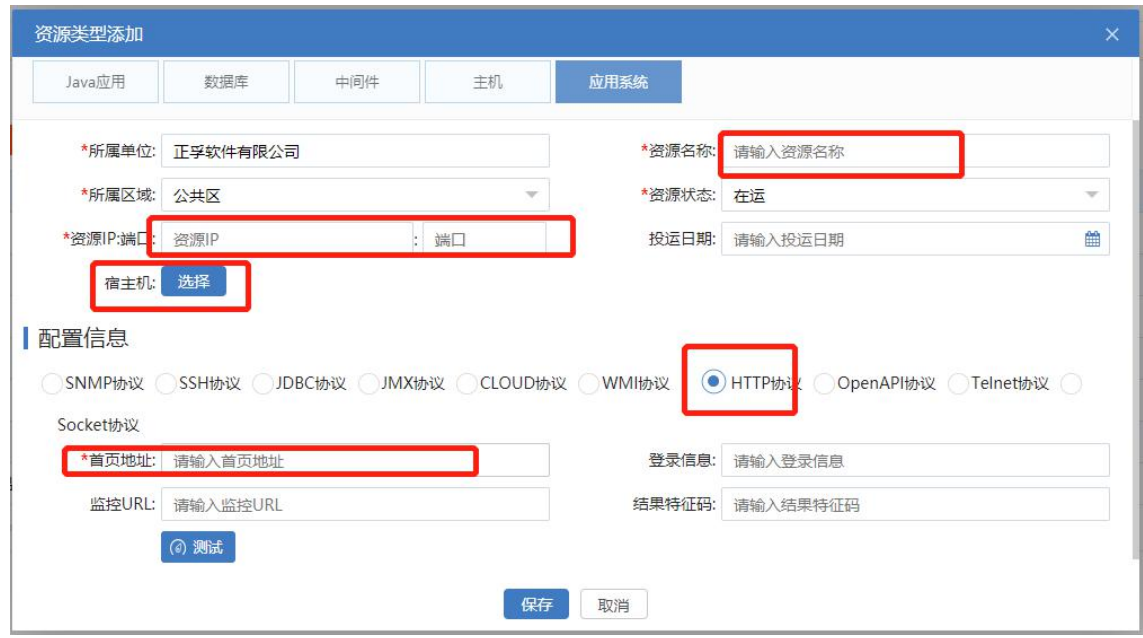

添加的资源列表如下:

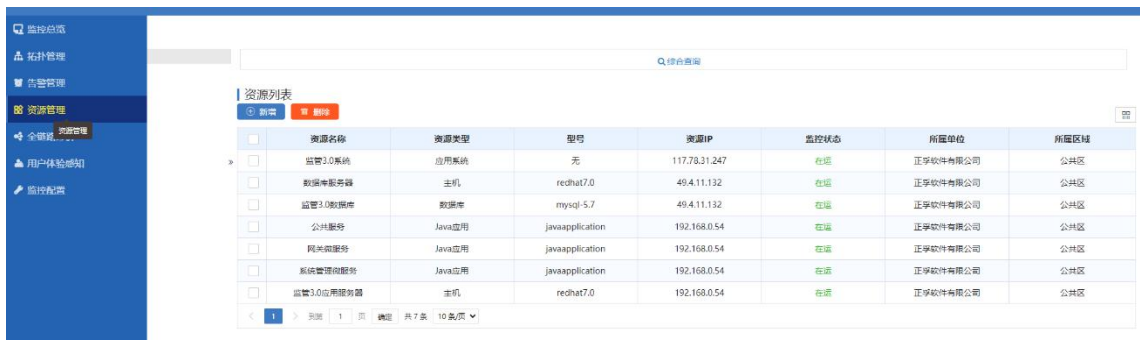

#### 选择某个资源,列表下发展示资源配置信息和指标信息,点击编辑按钮,可修改资源配置信息:

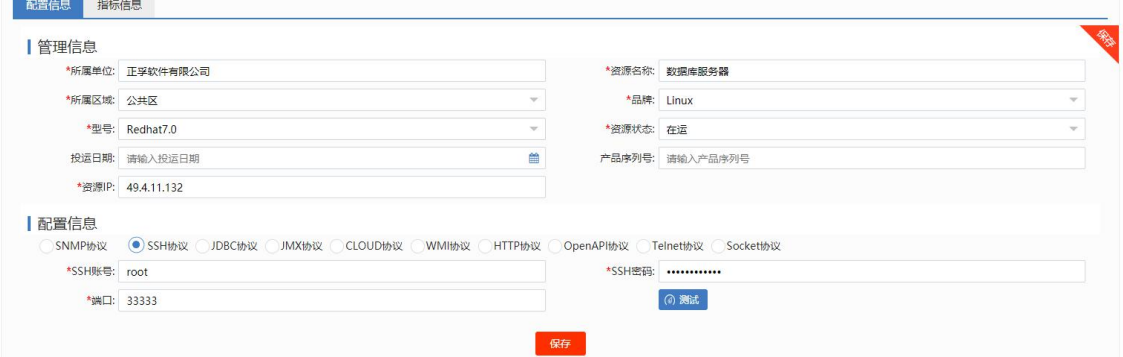

点击指标信息 TAB 页,查看该资源的监控指标列表,每种类型的资源都内置了指标及其配置信息,点击列表中

的编辑按钮可修改指标采集频率,部分性能指标可配置指标告警阈值(注意:最好不要修改其他配置信息)。

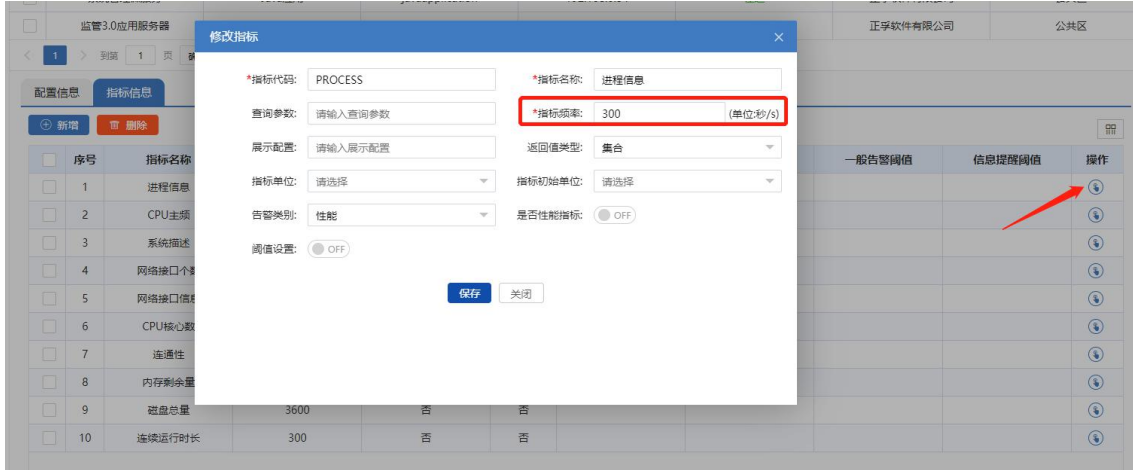

选择应用系统类型的资源-指标信息,点击用户体验配置按钮,为系统的业务请求、微服务调用、SQL 调用配

置响应时长阈值。该配置为后续慢事务、慢服务、慢 SQl 等专题分析及链路告警提供支撑。

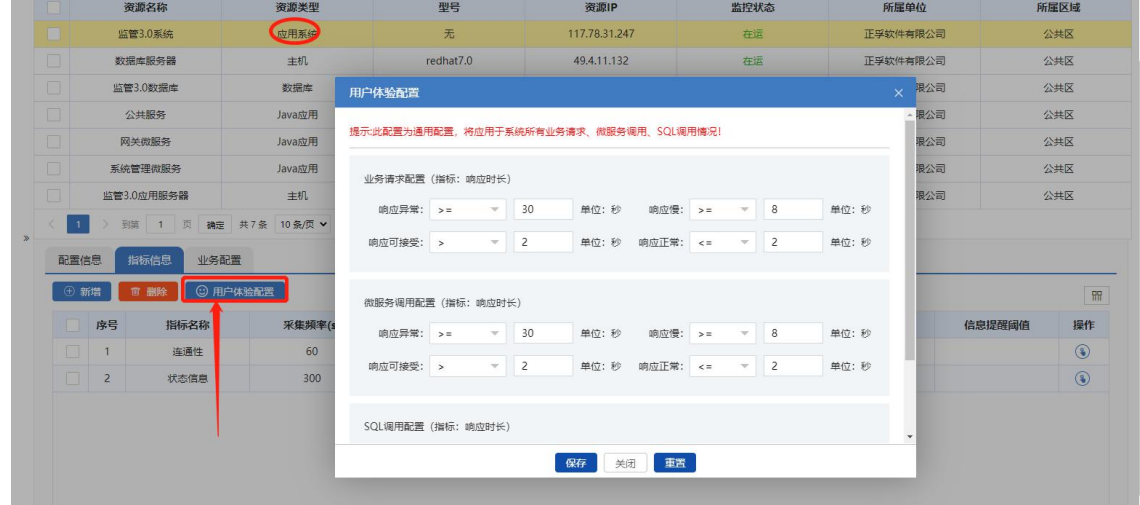

选择业务配置 TAB 页,可以看到被监控系统的所有 URI, 运维人员可根据研发技术人员提供的信息, 对每个 URI

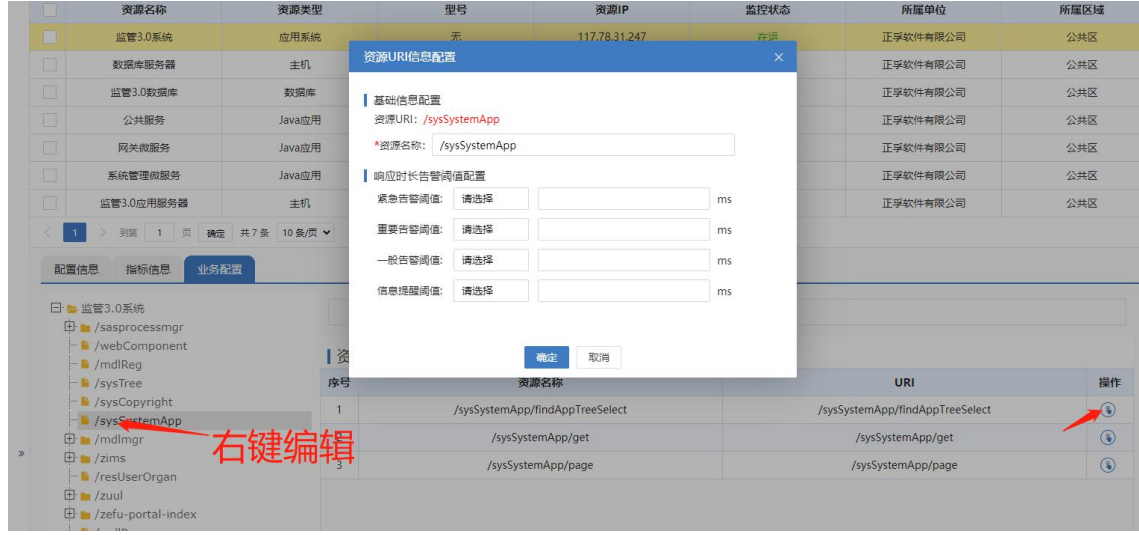

进行资源命名, 方便运维人员理解 URI 的业务含义, 同时针对比较重要的 url 可单独配置响应时长的告警阈值。

双击资源列表中的资源,可查看资源的监控详情,如主机监控详情页面如下:

<span id="page-13-0"></span>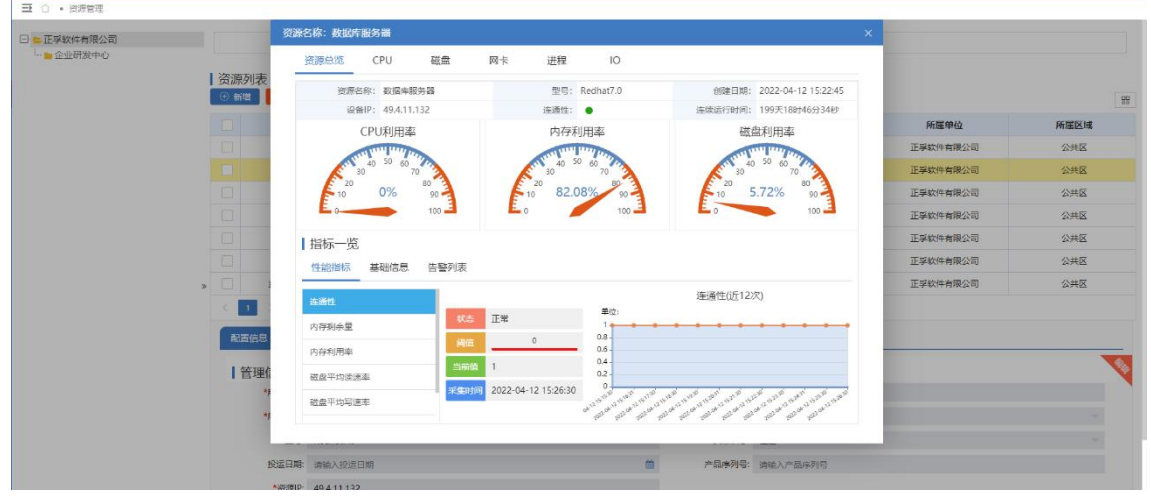

#### 应用系统监控详情页面如下:

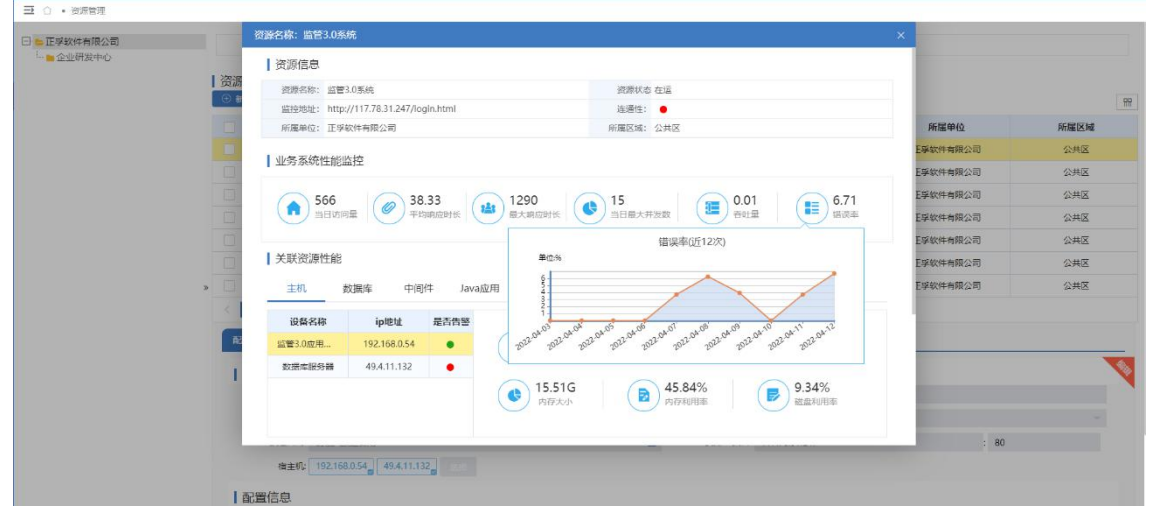

## 3.2 监控配置

监控配置主要是对应用监控探针的使用方法进行说明,通过页面配置、下载探针的方式,简化用户对探针配置 文件的修改过程。

选择【监控配置】菜单,选择应用微服务架构(如监管系统为 springcloud 架构);填写数据接收端地址,默认 为 127.0.0.1:11800, 这里与前面介绍的 zims-index 的部署位置以及 zims-receiver.yaml 配置中的 grpc 端口对应; 选择关联的应用,点击下载探针按钮下载即可。

<span id="page-14-0"></span>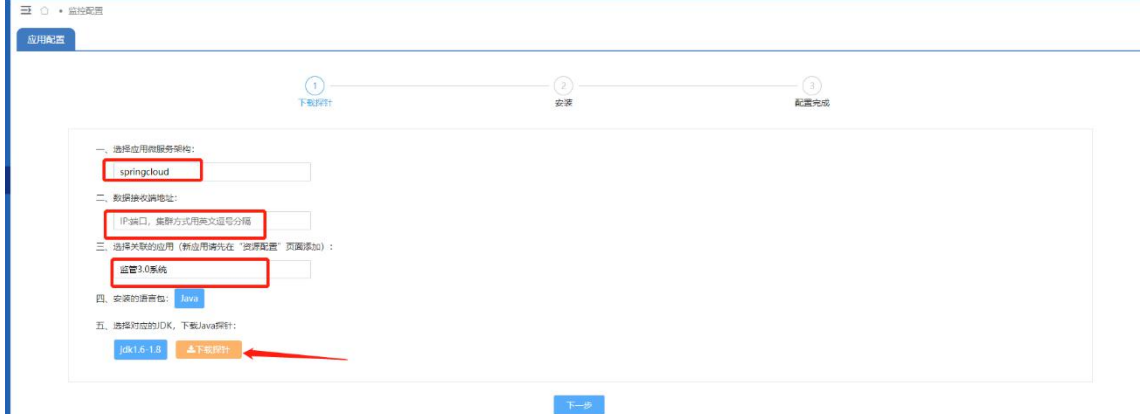

## 3.3 监控总览

I

点击【监控总览】菜单,在页面左侧应用系统树,点击目标应用系统,页面右侧展示该系统应用性能评估报告。 主要是对监控应用的健康状况、性能进行综合评估,直观展示应用当前的健康度、资源可用性,以及是否存在响应 慢、响应异常的业务、服务、SQL 语句等。如下图所示:

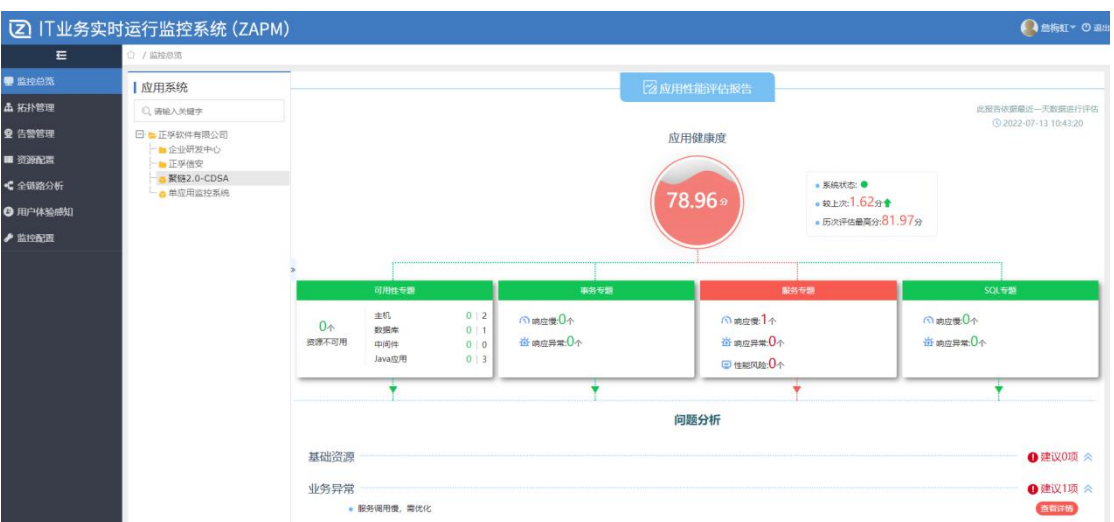

可用性专题:【监控总览】中点击可用性专题,可下钻查看应用系统所有关联的底层资源可用性。如下图所示:

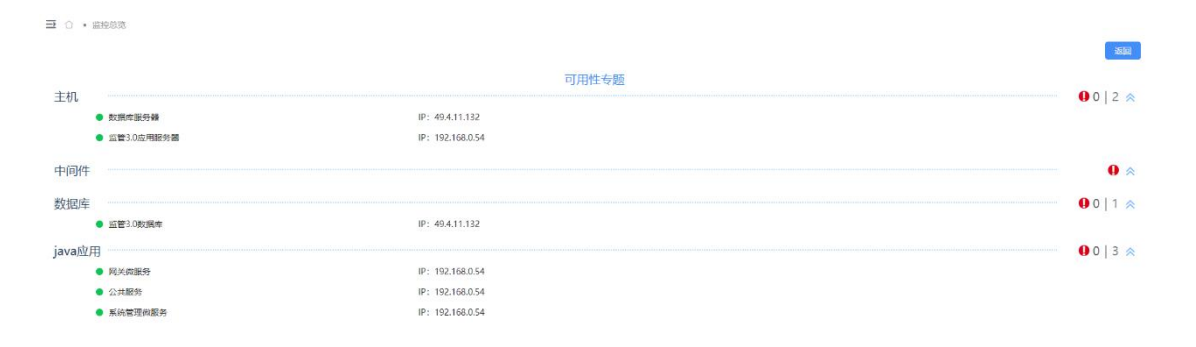

事务专题:【监控总览】中点击事务专题,可查看系统中响应慢、响应异常的业务请求列表,如下图所示:

 $\equiv$  0  $\cdot$  means

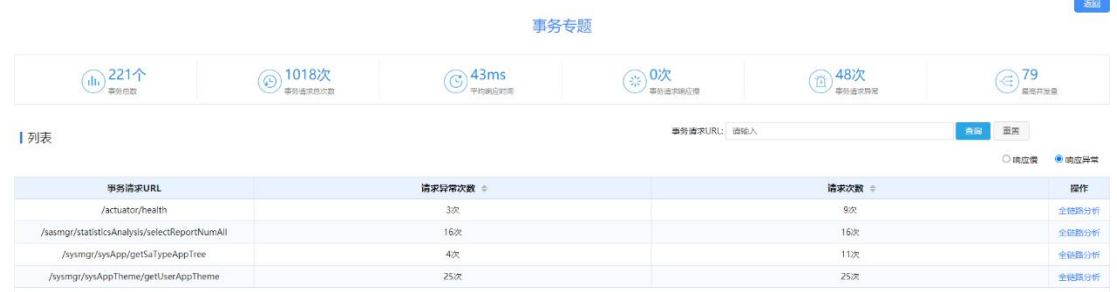

针对慢和异常的链路,点击全链路分析按钮,可以查看链路的完整调用详情,异常节点还可以下钻查看异常信

#### 息,方便运维和研发人员排查问题。

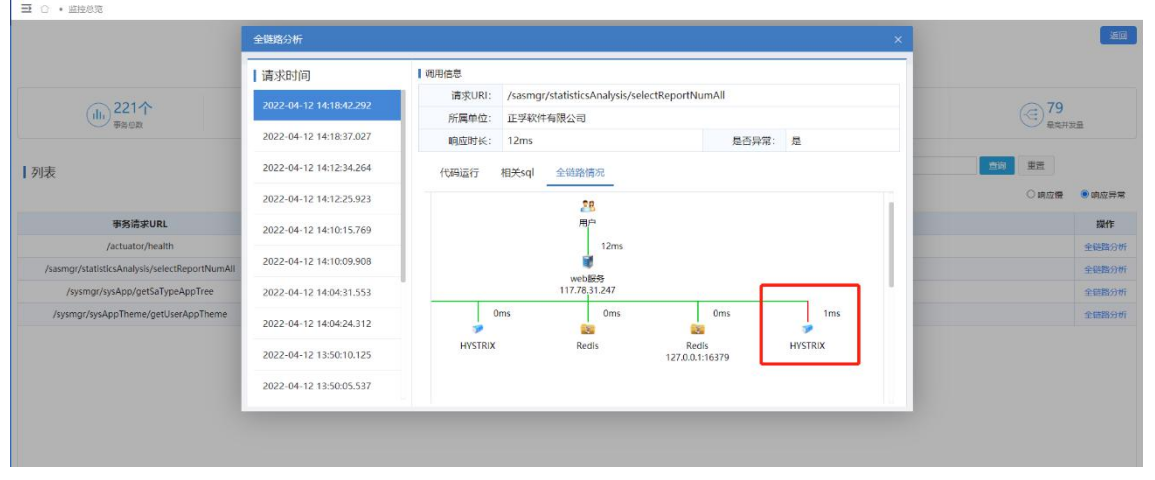

服务专题:【监控总览】中点击服务专题,可查看系统中响应慢、响应异常的微服务列表,如图所示:

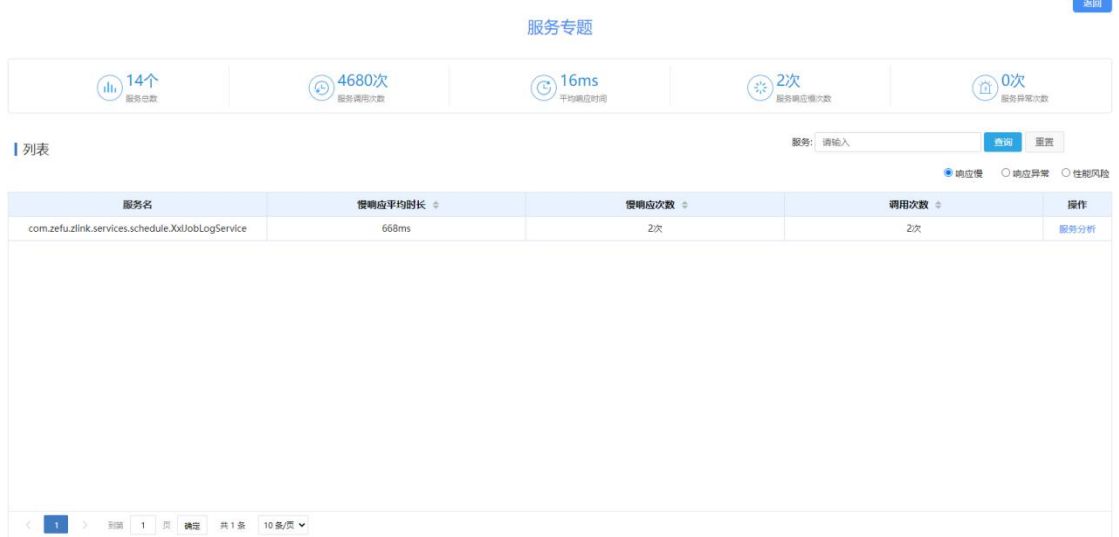

针对响应慢和响应异常的服务,可以下钻分析,查看服务关联链路,服务关联的 Java 应用资源的性能信息,如

图所示:

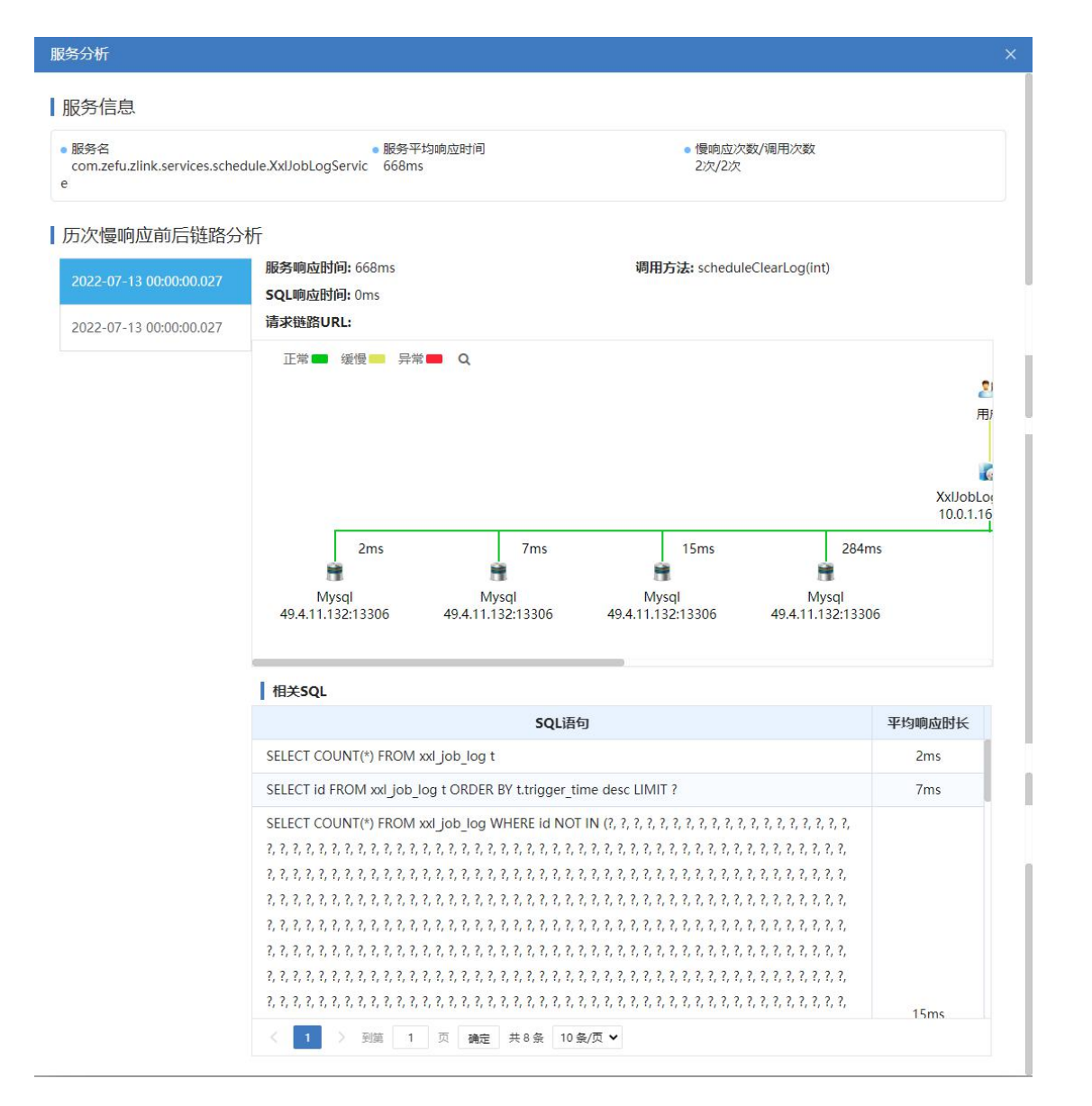

SQL 专题:【监控总览】中点击 SQL 专题,可查看系统中响应慢、响应异常的 SQL 列表, 如图所示:

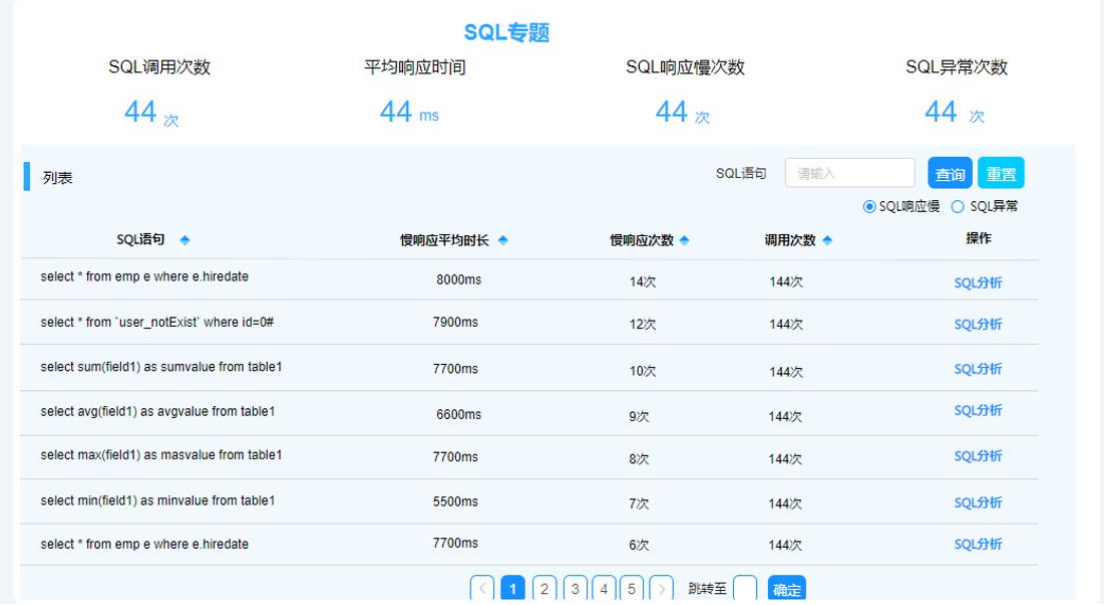

针对响应慢和响应异常的 SQL,可以下钻分析,查看 SQL 关联链路, 以及关联的数据库信息, 如图所示:

<span id="page-17-0"></span>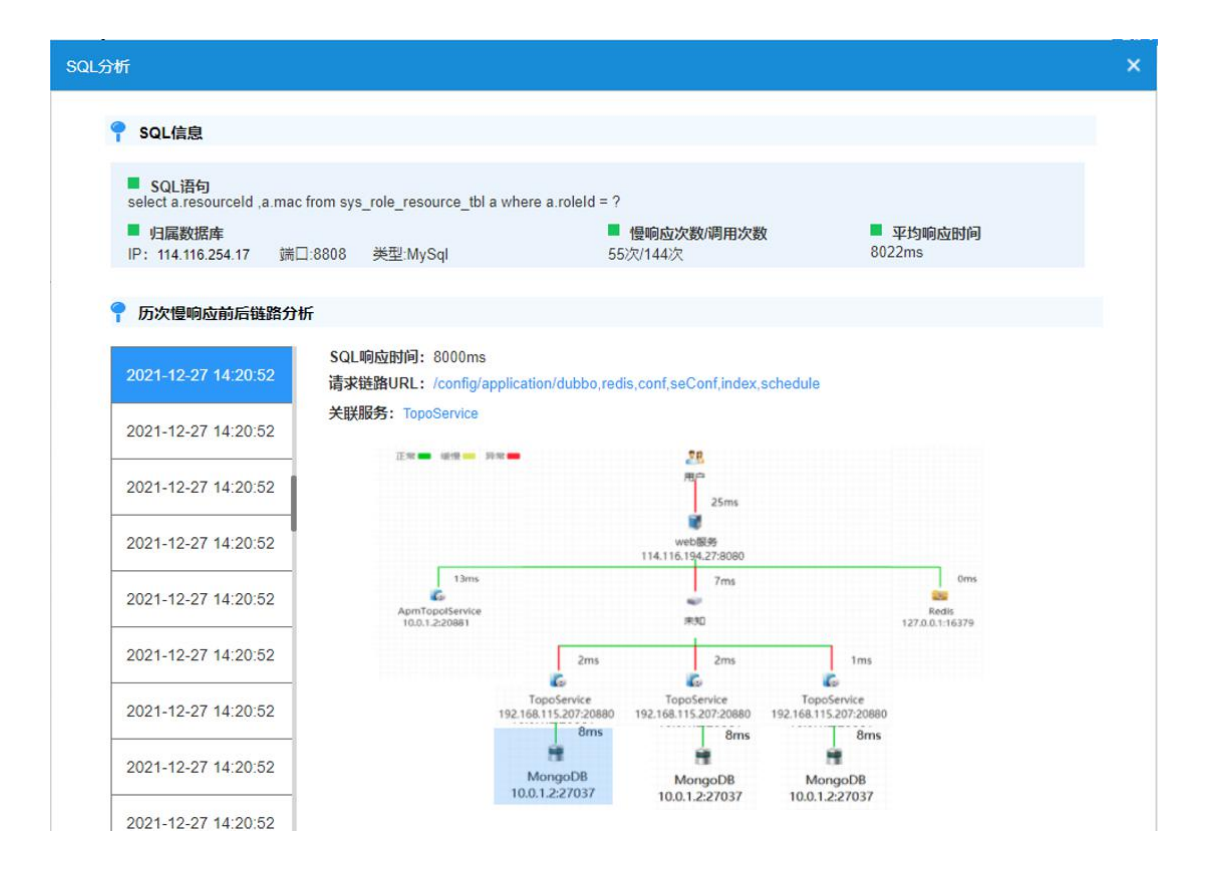

# 3.4 全链路分析

选择【全链路分析】菜单,查看系统所有链路请求,默认显示当天的业务请求链路。提供链路的平均响应时长、 调用数、错误数、请求时间等不同维度查看链路列表。

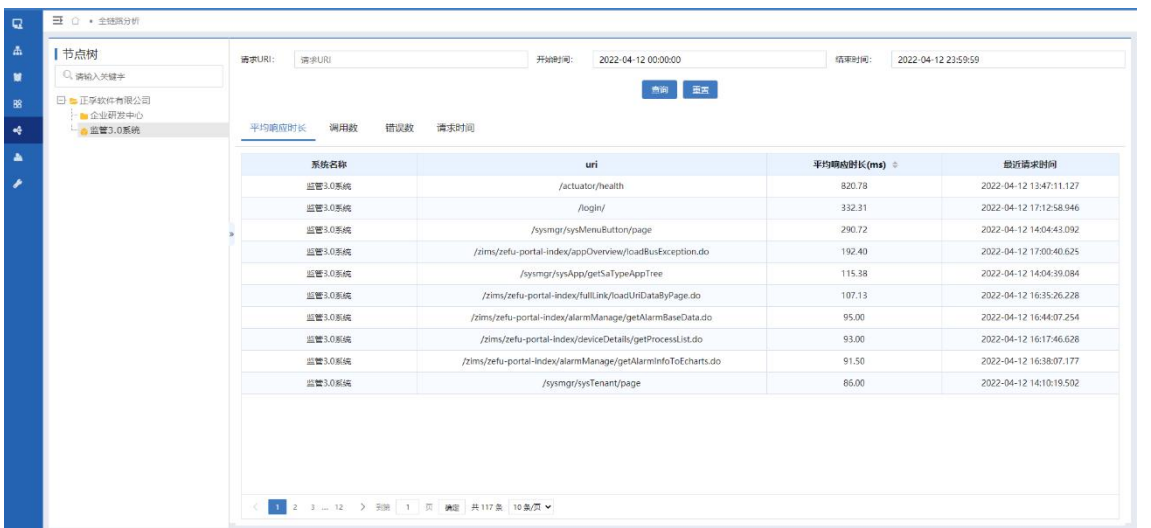

通过双击下钻,可查看链路的历史调用详情,包括各节点的耗时、SQL 耗时、代码耗时占比,针对异常节点还 可以下钻查看异常堆栈信息。

<span id="page-18-0"></span>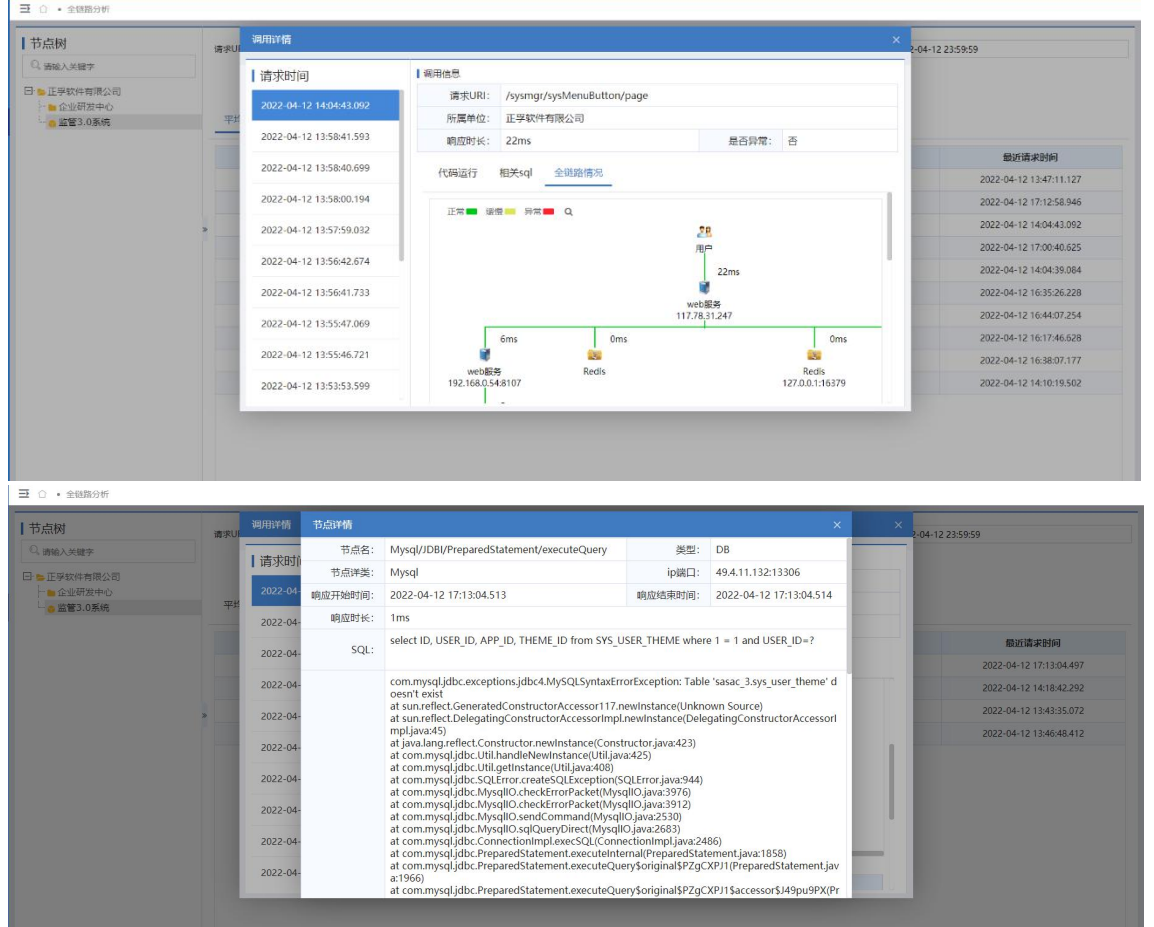

3.5 用户体验感知

选择【用户体验感知】菜单,分析系统整体的用户体验,如系统整体使用满意度值,响应快慢的请求数占比,

系统历史访问情况、当日访问情况,用户访问高峰期、低谷期,以及用户并发数与系统响应的变化趋势分析。

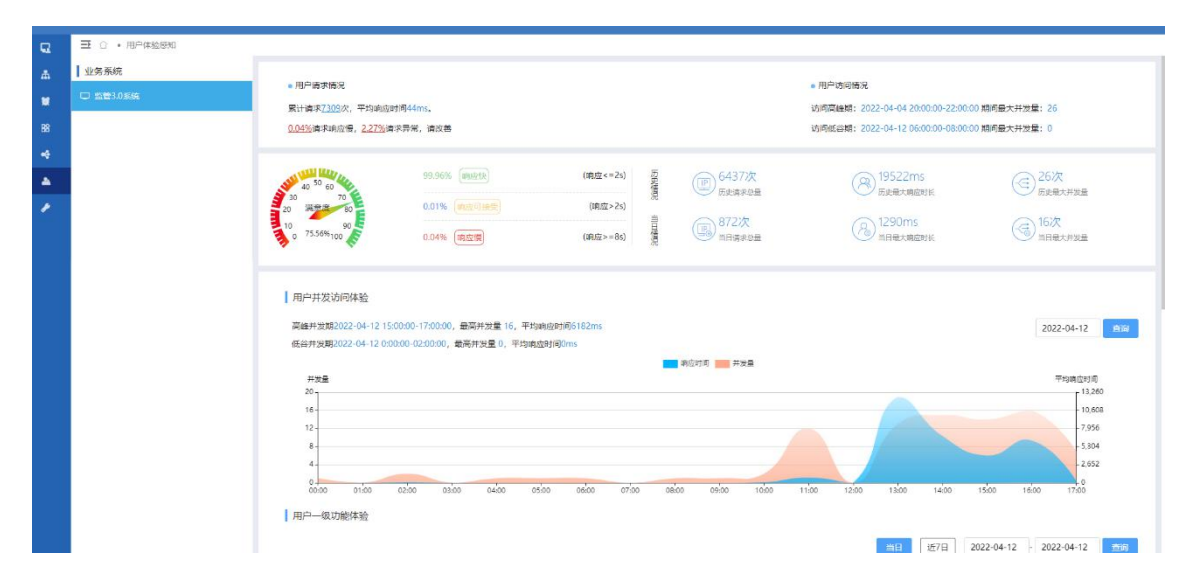

用户对系统的各项功能的使用情况统计,包括功能的使用频次、平均响应时长、错误次数、慢次数等,对于系

统一级功能,从访问量、响应慢次数、响应错误次数等不同维度进行 top10 展示。

| $\mathbf{Q}$ | 三 ( ) + 用户体验原知 |                                                                                                    |         |                                                                    |                       |                                                   |       |                       |          |                         |    |
|--------------|----------------|----------------------------------------------------------------------------------------------------|---------|--------------------------------------------------------------------|-----------------------|---------------------------------------------------|-------|-----------------------|----------|-------------------------|----|
| $\Delta$     | 用户一级功能体验       |                                                                                                    |         |                                                                    |                       |                                                   |       |                       |          |                         |    |
|              |                |                                                                                                    |         |                                                                    |                       |                                                   |       | 当日                    | 近7日      | 2022-04-12 - 2022-04-12 | 奇闻 |
| $\mathbf{u}$ |                |                                                                                                    |         |                                                                    |                       |                                                   |       |                       |          |                         |    |
| B            |                |                                                                                                    | 访问是是高功能 | TOP10                                                              |                       | 噴应提呈完功能                                           | TOP10 |                       | 情景宇是高功能  | TOP10                   |    |
|              |                | /sysmar                                                                                                    |         | 380次                                                               | <b><i>Isasmar</i></b> |                                                   | 0次    | <i>Isysman</i>        |          | 31/2                    |    |
|              |                | tzims                                                                                                    |         | 316次                                                               | <b>Andlman</b>        |                                                   | 0次    | <b>Isasmar</b>        |          | 16次                     |    |
|              |                | /mdlmgr                                                                                                    |         | 28475                                                              | /actuator             |                                                   | 0次    | ٠<br><i>lactuator</i> |          | 3次                      |    |
|              |                | $A\alpha$ g                                                                                                    |         | 39次                                                                | <b>frims</b>          |                                                   | 0次    | /mdlmgr               |          | 028                     |    |
|              |                | /sasmgr                                                                                                    |         | 16次                                                                | <b>Zservlet</b>       |                                                   | 0次    | <b>Izims</b>          |          | 02                      |    |
|              |                | /actuator                                                                                                    |         | 97 <sub>2</sub>                                                    | /mdlPara              |                                                   | 0次    | /servlet              |          | 吹                       |    |
|              |                | <b>/mdlPara</b>                                                                                                    |         | 4Z                                                                 | Aog                   |                                                   | 0次    | /mdlPara              |          | 0次                      |    |
|              |                | Lwell-known                                                                                                    |         | 22%                                                                | Lwell-known           |                                                   | 0次    | Aeg                   |          | O次                      |    |
|              |                | /servict                                                                                                    |         | 1次                                                                 | <b>/sysmgr</b>        |                                                   | 028   | /.well-known          |          | 吹                       |    |
|              |                | 功能体验明细                                                                                                    |         |                                                                    |                       |                                                   |       |                       |          |                         |    |
|              |                |                                                                                                    |         |                                                                    |                       |                                                   |       | 当日                    | 近石       | 2022-04-12 - 2022-04-12 | 奇面 |
|              |                | 功能<br>$\blacktriangledown$ /actuator<br>/health<br>/login<br>$\blacktriangledown$ /mdlmgr<br>$\blacktriangledown$ /mdlPara<br>/getLoginUser |         | 平均地应归目 ÷<br>821,00ms<br>821.00ms<br>393.38ms<br>15,68ms<br>14.77ms |                       | 请求次数 ÷<br>9<br>$\overline{9}$<br>13<br>284<br>256 |       | 使用应 ※                 | 清求异常 中   |                         |    |
|              |                |                                                                                                    |         |                                                                    |                       |                                                   |       | $\mathbf 0$           |          | $\overline{3}$          |    |
|              |                |                                                                                                    |         |                                                                    |                       |                                                   |       | $\theta$              |          | $\cdot$ <sub>3</sub>    |    |
|              |                |                                                                                                    |         |                                                                    |                       |                                                   |       | $\mathbf 0$           |          | $\,0\,$                 |    |
|              |                |                                                                                                    |         |                                                                    |                       |                                                   |       | $\mathbf{0}$          |          | $\theta$                |    |
|              |                |                                                                                                    |         |                                                                    |                       |                                                   |       | $\sigma$              | $\theta$ |                         |    |
|              |                |                                                                                                    |         | 22.15ms                                                            |                       | 20                                                |       | $\theta$              |          | $\circ$                 |    |

对于响应慢、响应异常的业务请求,可以下钻查看历史请求调用链,并且可进行全链路分析,分析异常节点或

#### 系统性能瓶颈。

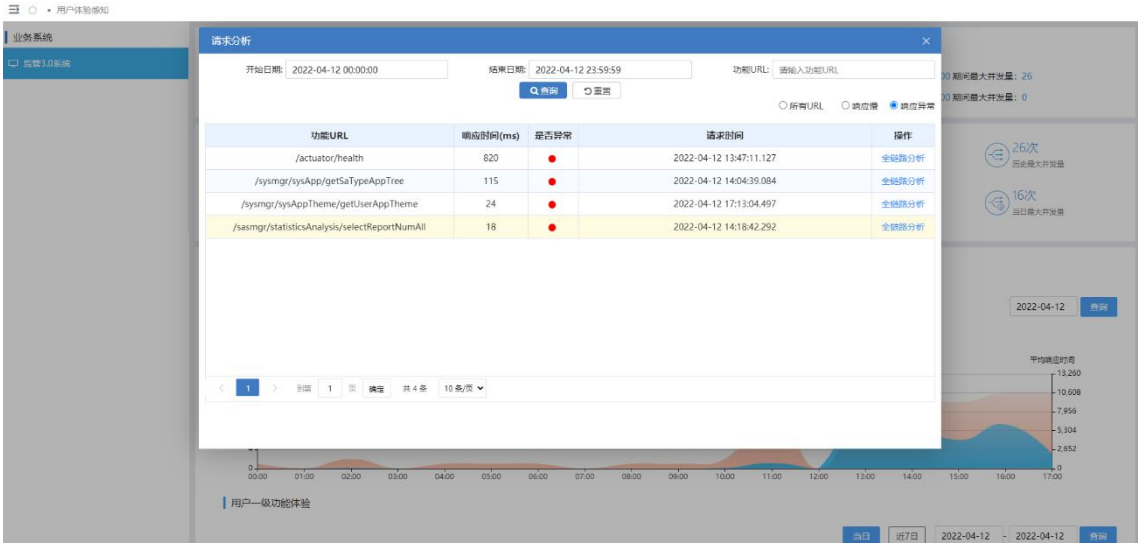

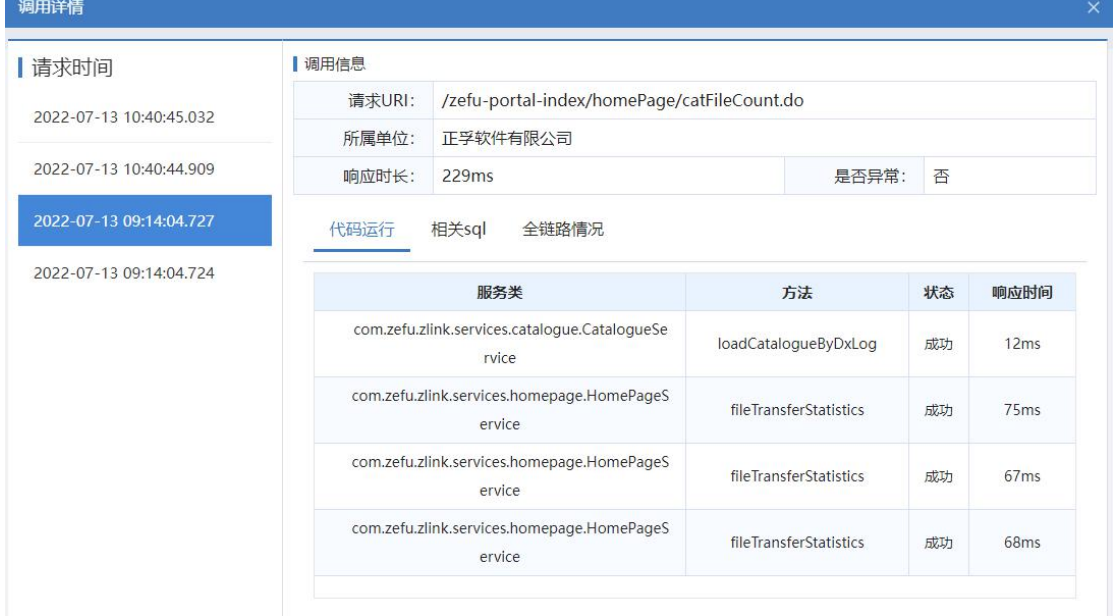

# <span id="page-20-1"></span><span id="page-20-0"></span>4、常见问题

本文为您介绍翼 IT 业务监控产品的常见问题。

### 4.1 登录类

Q:如何登录翼 IT 业务监控。

A:翼 IT 业务监控是一个独立的软件,部署成功通过浏览器打开进入登录界面。

Q:翼 IT 业务监控的账号怎么注册。

A:账号由管理员在后台系统管理统一分配。

### 4.2 操作类

Q:如何添加监控资源。

A:通过资源管理菜单中的添加按钮进行添加,添加前需对资源的协议进行开启,如服务器 snmp 协议。

Q:在添加资源时,点击测试按钮显示连接失败或异常如何处理。

A: 首先需查看服务是否正常运行,若正常运行,则是协议配置信息填写错误,进行修改后重新点击测试即可。

# 5、故障预受理

本文为您介绍翼 IT 业务监控产品的故障预受理方式。

### 5.1 预受理场景

平台故障、账号问题受理:请让客户直接联系厂商售后。 服务热线 400-097-5821

## 5.2 派单部门及服务时长

工作组: 客户成功部-翼 IT 业务监控售后 服务时间:7 \* 24 小时

# <span id="page-21-0"></span>5.3 厂商工单处理人员及联系方式(A/B 角)

姓名:谢金杰

电话:15860069295

邮箱:345002168@qq.com

QQ:345002168

姓名: 张钦炜

电话:18059026447

邮箱:807254737@qq.com

QQ:807254737